**Terakreditasi Kemendikbud SK No. 204/E/KPT/2022 E-ISSN: 2580-720X || P-ISSN: 2303-1425**

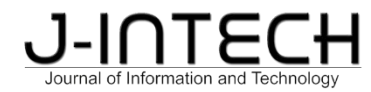

# **Aplikasi Penyesuaian Stock Sebagai Pendukung Proses Audit Pada PerusahaanManufakturdenganMetodeRAD**

Ralfpiere Charlitos<sup>1</sup>, Steffi Adam<sup>2\*</sup>

*1,2Universitas Universal, Fakultas Komputer, Jurusan Sistem Informasi, Kota Batam, Indonesia*

#### *Informasi Artikel Abstrak*

Diterima: 21-05-2023 Direvisi: 05-06-2023 Diterbitkan: 30-06-2023

*Kata Kunci*

*Aplikasi; Audit; Stok;*

*Application; Audit; Stock; Manufacture; RAD*

*\*Email Korespondensi: stef iadam@uvers.ac.id*

PT. XYZ merupakan salah satu perusahaan manufaktur di Kota Batam yang bergerak pada bidang injeksi plastik *molding* berupaya untuk meningkatkan proses bisnis melalui pembuatan dan integrasi sistem yang memprosesinformasi. Saat ini, PT. XYZ menghadapi permasalahan terkait ketidakakuratan stok fisik dan digital. Permasalahan tersebut menyebabkan PT. XYZ tidak dapat mengambil kesempatan di pasar yang lebih besar. Walaupun telah dilakukan audit *inventory*, sistem *inhouse* yang dimiliki oleh perusahaan tidak dapat mengakomodir masukan data dari hasil audit dengan stok kondisi sebenarnya, sehingga permasalahan ketidakakuratan membutuhkan waktu *Manufaktur; RAD* yang lama untuk diketahui penyebabnya dan diselesaikan permasalahannya. Penelitian ini akan dilakukan dengan mengembagkan aplikasi menggunakan siklus pengembangan dan implementasi yang singkat untuk mendapatkan hasil yang cepat dengan tujuan perusahaan dapat mengambil keputusan. Metode yang digunakah metode *Rapid Application Development* (RAD), yang mengandung <sup>3</sup> proses yaitu, *Requirements Planning, Design*, dan *Implementation*. Hasil Penelitian ini menunjukkan bahwa implementasi sistem ini mempercepat proses investigasi ketidakakuratan stok sehingga perusahaan dapat segera menangani permasalahan yang terjadi. Selain itu Menurut hasil pengamatan keakuratan data antara sistem dan aktual mencapai 90%, meningkat sekitar 30-40% daripada sebelum penggunaan sistem

#### *Abstract*

*PT. XYZ* is one of many manufacturing companies in the city of Batam operating in the *field of plastic injection molding attempting to improve their business process by creating and integrating an information processing system. Currently, PT. XYZ is facing an issue regarding inaccuracy between physical and digital stock. This issue caused PT. XYZ to miss an opportunity to appeal towards a larger market. Despite doing an inventory audit, the inhouse system owned by the company didn't accommodate input of the audit result regarding the stocks real condition, thus causing a need for time to figure out the root cause of a stock inaccuracy issue and to also solve it. This research is done to develop an application using a short and fast development cycle and implementation to receive results quicker with the intention of allowing the company to make a decision. The method used in Rapid Application Development (RAD), contains 3 processes which consists of, Requirements Planning, Design and Implementation. The result of the research shows that implementation of this system speeds up the investigation process of stock inaccuracy so that the company could deal with issue at hand immediately. Furthermore, according to observation results, the accuracy of the data between the system and the actual achieved 90%, which is an increase of around 30-40% compared to before the system was implemented*

## **1. Pendahuluan**

PT. XYZ adalah perusahaan injeksi molding plastik yang dilengkapi dengan proses tambahan seperti *Spray Painting, Silk Screen/Tampo Printing* dan *Proses Assembly*. Gudang pada perusahaan ini merupakan salah satu dari kontribusi besar untuk menjamin keberlangsungan perusahaan dan memiliki pergerakan yang cepat. Oleh karena itu, ketika terdapat kesalahan data antara sistem dan aktual akan menyebabkan kendala pada proses produksi karena ketidaktersediaan material untuk menjalankan produksi. Selama ini kesalahan data antara sistem dan aktual belum dapat diketahui penyebab pastinya, baik itu karena *human error*, ataupun

Inventori merupakan suatu barang yang dikelola perusahaan dalam skala besar menggunakan cara yang tepat pada suatu gudang yang menyimpan berbagai jenis barang. Inventori dapat berupa bahan mentah yang dibeli dan kemudian menjadi suatu barang yang berbeda atau baru dan juga barang yang sedang dalam proses atau work in progress. (Azizah, 2021)**.** Inventori merupakan barang-barang yang terdapat dalam perusahaan untuk proses produksi yang disediakan untuk memenuhi permintaan dari konsumen setiap waktu. (Mubarok, Noor, & Sukajie, 2019). Audit merupakan proses yang dilakukan oleh orang yang kompeten untuk mengumpul dan mengevaluasi informasi yang dapat diukur kemudian menentukan dan melaporkan kesesuaian informasi termasuk dengan kriteria yang ditetapkan. (Winarto, 2022)**.** Inventori pada setiap perusahaan atau industri memerlukan Audit. Audit Inventori memiliki fungsi untuk mengetahui stok dalam gudang perusahaan. Selain itu, tujuan dari Audit juga untuk mengetahui kebenaran proses, memastikan bahwa prosedur dilakukan dengan benar. (Sriyanto, Budiawan, & Kadi, 2018)**.**

PT. XYZ menghadapi masalah dalam mendapatkan data stok yang akurat atau dapat dipercaya. Hasil dari audit Inventori yang dilakukan terdapat ketidak-akuratan dengan persentase 50-60% pada perbandingan data stok di sistem dan aktual. Halini menghambat perusahaan untuk mengambil keputusan untuk mengembangkan, mengeksplorasi pasar baru. Sampai saat ini, penyebab dari ketidak-akuratan tersebut masih menjadi suatu pertanyaan karena memiliki banyak probabilitas serta sulit untuk mengetahui langkah apa saja yang lebih optimal diambil. Salah satu kemungkinan masalah adalah proses kerja yang tidak benar,<br>ketidak jujuran ataupun kejadian yang tidak tercatat.

Sistem yang digunakan saat ini, tidak efektif dan efisien. Dimulai dari bagian menu yang tidak memiliki validasi yang baik sehingga menyebabkan kemudahan dalam kesalahan input data, beserta dengan pengolahan datanya yang sangat lambat sehingga menggunakan banyak waktu untuk melakukan suatu langkah dalam menu terutama dalam metode pencarian atau sortir data. Selain itu, terdapat fitur yang kurang sesuai dengan habit dan memudahkan user dalam proses memasukkan data. Selanjutnya, report untuk menunjukkan perbedaan antara sistem dan aktual tidak tersedia. Ketidaktersediaan report menyebabkan tertundanya pekerjaan-pekerjaan pada perubahan, karena perusahaan harus menyediakan waktu lebih untuk menyelesaikan masalah yang ada. Sistem inventori sebaiknya dapat disesuaikan dengan kebutuhan pengguna, seperti penelitian yang dilakukan oleh (Sa'i, Prastiningtyas, & Isyriyah, 2022) menunjukkan hasil bahwa sistem inventori yang dibuat sesuai dengan kebutuhan pengguna sehingga dapat menyelesaikan permasalahan di STIKI Malang melalui pengembangan sistem informasi yang dilakukan.

Metode pengembangan sistem yang akandigunakan adalah RAD (*Rapid Application Development*). RAD merupakan model proses pengembangan sistem atau perangkat lunak yang bersifat incremental terutama untuk waktu pengerjaan yang pendek. Metode berikut digunakan karena sangat dianjurkan untuk menggunakan komponen yang sudah ada dan karena sistem dibutuhkan untuk segera digunakan untuk mengetahui hasil serta memperbaiki atau revisi bagian yang kurang efektif. Tujuan dari sistem baru ini adalah untuk memberikan hasil Inventori serta stok yang memiliki akurasi paling tidak mencapai80% akurasi antara sistem dan aktual, mencerminkan value perusahaan sebenarnya serta mengurangi waktu yang diperlukan pada audit Inventori. (Irnawati, Bayu, Listianto, Informatika, & Bsi Bekasi, 2018)

Dengan menggunakan metode pengembangan RAD, sistem akan dikembangkan menggunakan Microsoft Access. Microsoft Access adalah sistem database relational untuk komputer yang menjalankan sistem operasi Microsoft Windows. (McFadyen, 2016). Database yang akan digunakan dalam sistem ini adalah MySQL. MySQL merupakan sebuah sistem manajemen database open source yang bersifat relational. (Novendri, Sapurtra, & Firman, 2019)

Terdapat penelitian terdahulu terkait pengembangan sistem inventory adalah penelitian yang dilakukan oleh Dessy Nur Azizah yang berjudul "Pengembangan Sistem Inventory Barang Perusahaan Dagang Berbasis Website (Studi Kasus : CV. Agung Nugraha)". Penelitian ini mengembangkan sistem inventory dengan guna mengurangi faktor manusia dalam proses bisnis. Perbedaannya dengan penelitian yang akan dilakukan adalah objek yang diteliti dan metode pengembangan sistemnya. Objek yang diteliti adalah perusahaan dagang dan metode pengembangan berupa waterfall, sedangkan penelitian yang akan dilakukan adalah pada perusahaan manufakturing dan menggunakan metode pengembangan RAD.

## **2. Metode Penelitian**

Metode Alur penelitian yang digunakan memiliki proses *Requirements Planning, Design dan Implementation*. (Aswati, Ramadhan, Firmansyah, & Anwar, 2017) Penelitian ini dilaksanakan di PT.XYZ sebuah perusahaan manufacturing di Kota Batam, dalam kurun waktu selama Oktober 2022 – April 2023

## **2.1.** *Requirements Planning*

Pada tahap berikut, Tim pengembangan sistem melakukan interview dengan departemen akunting dan *store* atau gudang untuk mendapatkan gambaran masalah yang sedang dihadapi. Selanjutnya adalah mengumpulkan informasi terkait kondisi sistem yang sedang digunakan perusahaan untuk mengetahui arah pengembangan sistem pada penelitian ini.

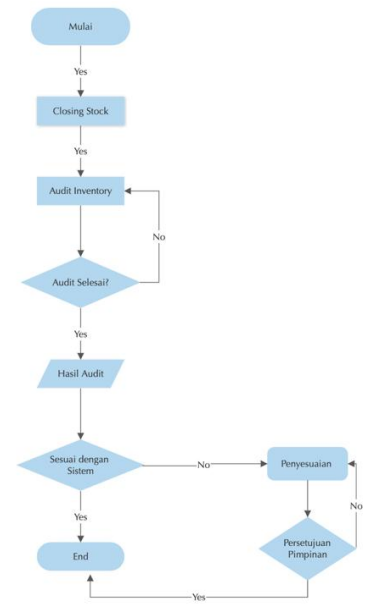

*Gambar 1. Flowchart*

Gambar 1 merupakan suatu flowchart yang dirancang untuk menunjukkan alur dari proses untuk melakukan penyesuaian stok. Flowchart adalah bentuk diagram yang mempunyai aliran satu atau dua arah secara sekuensial yang digunakan untuk merepresentasikan desain program.(Pratiwi, 2020)

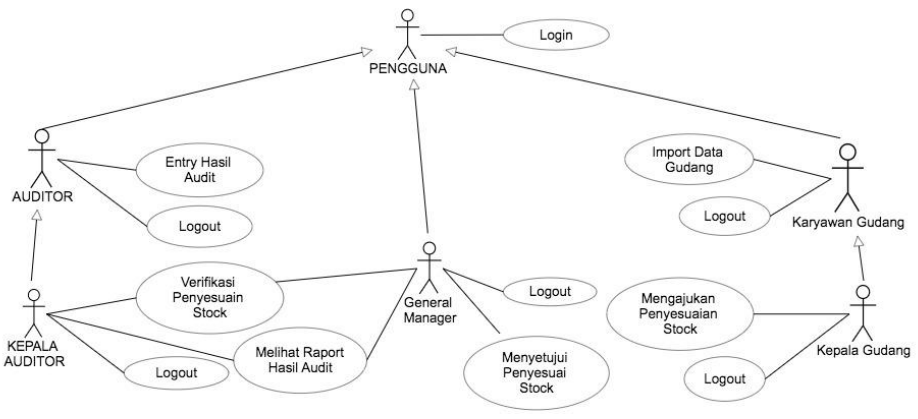

*Gambar 2. Use Case Diagram'*

Sesuai dengan ilustrasi diagram pada Gambar 2, semua pengguna memiliki akses untuk login kedalam program dengan izin yang dibatasi menggunakan logika if. Clerk Gudang dan Kepala Gudang akan memiliki akses untuk import data gudang dengan perbedaan hanya Kepala Gudang saja yang dapatmelakukan pengajuan penyesuaian stock. Kepala Auditor / Accounting dan Auditor memiliki akses untuk memasukkan hasil pengecekan.

Kepala Auditor / Accounting memiliki akses untuk melakukan verifikasi penyesuaian stock dan juga melihat report hasil audit. Admin memiliki akses kesemuanya dengan tujuan kemudahan pengecekan masalah. General Manager memiliki akses kesemuanya berdasarkan dari posisi yang tertinggi dalam perusahaan.

## **2.2** *Design*

Tahap ini adalah untuk merancang dan menggambarkan representasi visual beserta dengan pola kerja dari sistem yang akan dikembangkan. Tujuan dari tahap ini adalah untuk mendapatkan dan menentukan arahan proyek agar pengembangan program atau sistem dapat berjalan dengan lancar dan sesuai dengan deadline yang ditentukan. Keaktifan klien akan menjadi faktor yang penting dalam proses pengembangan proyek, Ketidaksesuaian desain dapat langsung dikomentar dan kemudian dirancang ulang sesuai dengan keinginan dari klien. Tim pengembang sistem melakukan visualisasi dari proses kerja sistem dengan menggunakan UML Diagram yang dipaparkan sebagai berikut. UML (Unified Modeling Language) adalah bahasa grafis yang digunakan untuk visualisasi, menentukan, membentuk dan mendokumentasikan sistem. (Osis & Donins, 2017)**.** Pada penelitian ini tim peneliti menggunakan *Use Case, Class Diagram*, dan *Activity Diagram*

## **2.3.** *Implementation*

Tim akan bekerja dengan pengguna sistem secara intens selama penerapan sistem terhadap proses kerja mereka. Pada tahap ini, program akan dilakukan pengujian untuk mengetahui apakah program memiliki kesalahan atau tidak. *User* akan biasanya memberikan tanggapan mengenai sistem tersebut. Metode Pengujian yang akan digunakan dalam penelitian ini adalah *BlackBox Testing. Blackbox Testing* merupakan metode pengujian keperluan perangkat lunak dari fungsionalitas untuk mendefinisikan kumpulan kondisi masukan yang valid dan keluaran benar pada spesifikasi perangkat lunak. (Ramadhani, 2022)

## **3. Hasil dan Pembahasan**

Gambar 3 merupakan halaman yang muncul ketika pertama kali pengguna membuka aplikasi. Terdapat 2 kolom yang perlu diisi adalah User ID dan Password.

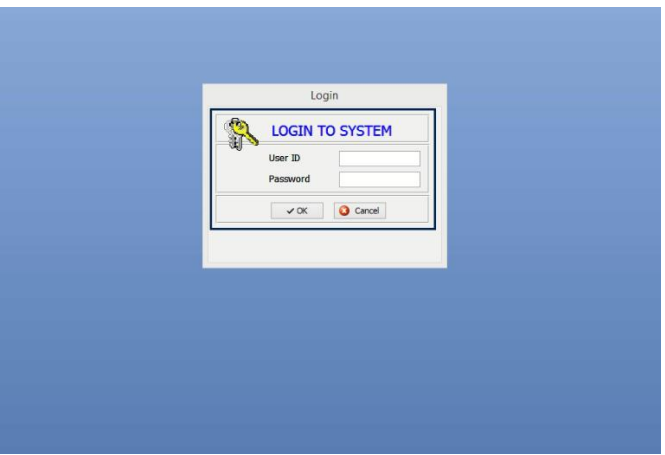

*Gambar 3. Halaman Login*

Gambar 4 merupakan halaman yang akan tampil setelah melakukan login. Rancangan menu-menu dibuat dengan kemudahan akses untuk user-user dalam menjalani satu siklus proses. Terlihat pada area atas dibawah judul sistem, terdapat informasi mengenai user yang login dan pengaturan untuk pemilihan periode inventory. Pemilihan periode hanya dapat diakses oleh user yang memiliki hak atau berada dalam user group administrator ataupun kepala akunting.

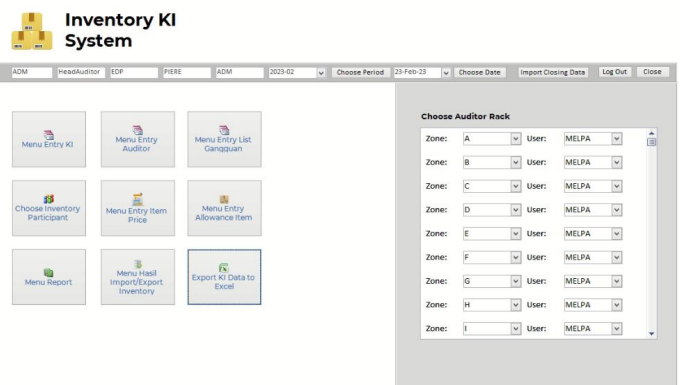

#### *Gambar 4. Halaman Utama*

Gambar 5 merupakan halaman untuk melakukan penyesuaian stok dengan data-data stok yang telah diaudit dan juga disortir berdasarkan level perbedaan stoknya yaitu maksimum 1.5% ±. Terdapat 2 halaman untuk fungsi pengajuan berikut dengan sortiran perbedaan level perbedaannya. Pada gambar 6 merupakan hasil sortir yang tidak melewati maksimum 1.5% ±.

|                                   | v.<br>W.                                           |                   |                          |       | COM4XD.7     |                      | Request                  |                                                                |                    |         |                |
|-----------------------------------|----------------------------------------------------|-------------------|--------------------------|-------|--------------|----------------------|--------------------------|----------------------------------------------------------------|--------------------|---------|----------------|
| <b>Bart Co</b>                    | For liava For In-                                  | Allmead De        | Resourcibes to Trans. by |       | Trens Out    | <b>Cleane Ore</b>    | Total Close Ory Gangguan | Distribution                                                   | <b>UCAR</b>        | Remarks |                |
| $\blacktriangleright$   contracts | <b>WARDSHIPS T</b>                                 | $\mathcal{L}$     | <b>SIAR</b>              | 25418 | 71941        | <b>MASS</b>          | 4707                     | ٠                                                              | УE                 |         |                |
|                                   |                                                    | COOD 79.          | Put                      |       |              | Witerral?            | Wagner?                  | <b>Province</b>                                                | ×                  |         |                |
| COMOS 2019                        | SCREEN HOUSE CO.<br>005                            | $-10$             | <b>BEF</b>               | ×     | 16           | <b>BARE</b>          | 4169                     |                                                                | 寅<br>毙             |         |                |
|                                   |                                                    | <b>COODS&amp;</b> | Pub.                     |       |              | Flame?               | Tannelli                 | <b>Plans?</b>                                                  |                    |         |                |
| COUNAL GOOD                       | <b>I'M SHEED ATACT</b><br><b>RSP 000</b>           | $-28$             | 1990                     | ×     | ×            | 54<br><b>Flame</b> 7 | 239<br>Wilsong?          | Wisms?                                                         | $\frac{1}{2}$<br>× |         |                |
| <b>OTHOMIZMOS</b>                 | $1 - 1 - 1 + 1$                                    | COOOSS<br>$-100$  | Pull<br><b>HEIGH</b>     | ÷     | <b>CROSS</b> | 29332                | 29029                    | ٠                                                              | $\approx$          |         |                |
|                                   | $-9129-11$                                         |                   |                          |       |              | <b>Wilsons</b> ?     | Witness T                | Winner?                                                        | w                  |         |                |
| 011049152-00                      | <b>DOUT TOO TAPE</b>                               | 070002<br>$-20$   | Linch <sup>*</sup>       | ÷     | TOAL         | <b>TAVE</b>          | 1,055                    |                                                                | <b>HC</b>          |         |                |
|                                   | S 100 16 ASS*                                      | 010006 PuA        |                          |       |              | Wisms?               | Wagner                   | mana)                                                          | w                  |         |                |
| Ŧ                                 | MOVARTIAL TO AT<br>----                            |                   | ਾਸ                       |       |              |                      |                          |                                                                |                    |         |                |
|                                   |                                                    | ٦ř                | m                        |       |              | Wiscons              | Witness of               | Waans?                                                         |                    |         |                |
|                                   |                                                    |                   |                          |       |              |                      |                          |                                                                |                    |         |                |
|                                   | Record # 1.5 of \$ 1. H. H. H. W. Hollmann, Search |                   |                          |       |              |                      |                          |                                                                |                    |         |                |
| DUCNO                             | - TrnRefjobOrdNo - TrnRemID -                      |                   |                          |       |              |                      |                          | TrnDesc2 - TrnDesc3 - TrnOty - TrnOtyAdi - RecUser - RecDate - |                    |         | <b>RecTime</b> |
|                                   |                                                    |                   |                          |       |              |                      |                          |                                                                |                    |         |                |
|                                   |                                                    |                   |                          |       |              |                      |                          |                                                                |                    |         |                |
|                                   |                                                    |                   |                          |       |              |                      |                          |                                                                |                    |         |                |
| LM-LM Gangquan<br>٠               |                                                    |                   |                          |       |              |                      |                          |                                                                |                    |         |                |

*Gambar 5. Halaman Pengajuan Penyesuaian Perbedaan Stok dibawah 1.5% ±*

|  |                                                                   | $\checkmark$                   |                 |                 |          |         | FLSPD491                          |                 | Request         |               |           |                       |             |                       |
|--|-------------------------------------------------------------------|--------------------------------|-----------------|-----------------|----------|---------|-----------------------------------|-----------------|-----------------|---------------|-----------|-----------------------|-------------|-----------------------|
|  | Item ID:                                                          | Part Name Part No:             | Allowed<br>Otv: | Begin<br>Stock: |          |         | Trans In: Trans Out: Closing Qty: | Total<br>Count: | Otv<br>Gneeuand | Discro:       | UOM:      | StatusAllow: Remarks: |             | $\blacktriangle$<br>Œ |
|  | 15PD491                                                           | FOIL SILVERSPD491              | $\sigma$        | $-1440$         | $\circ$  | o       | $-1440$                           |                 |                 | 1440 M        |           | eds Approval          |             |                       |
|  |                                                                   |                                | FLOOO3          |                 |          |         |                                   |                 |                 |               | <b>IM</b> |                       |             |                       |
|  | FR5I0562017-00435                                                 | <b>BUTTON POWER</b>            | $\circ$         | 467             | 1271     | 1271    | 467                               |                 |                 | $-467$ PC     |           | eds Approval          |             |                       |
|  |                                                                   | SWITCH1636978-00               | FR0333          | SEC.            |          |         |                                   |                 |                 |               | PC        |                       |             |                       |
|  | FR5I0562017-00437                                                 | GUIDE FRAME1634813-            | $\circ$         | 536             | 28442    | 27894   | 1034                              |                 |                 | $-2084$ PC    |           | eds Approval          |             |                       |
|  |                                                                   | $\infty$                       | FR0335          | SEC.            |          |         |                                   |                 |                 |               | PC.       |                       |             |                       |
|  | FR5/0562017-00438                                                 | ADJUST SLIDER1636972-          | $\circ$         |                 | $\alpha$ | ø       | $\overline{a}$                    |                 |                 |               | $-3$ PC   | eds Approval          |             |                       |
|  |                                                                   | loo                            | FR0336          | SEC.            |          |         |                                   |                 |                 |               | PC        |                       |             |                       |
|  | FR5/0562017-00429                                                 | COVER FILM                     | ö               | 1185            | 2990     | 3283    | 892                               |                 |                 | $-092$ PC     |           | eds Approval          |             |                       |
|  |                                                                   | BROWNIE1634809-01              | FRO337 SEC      |                 |          |         |                                   |                 |                 |               | PC        |                       |             |                       |
|  | FR5I0562017-00440                                                 | HOLDER FILM<br>SLIDE1634805-01 | $\circ$         | $\alpha$        | 2256     | 490     | 1776                              |                 |                 | $-1776$ PC    |           | eds Approval          |             |                       |
|  |                                                                   |                                | FRO338 SEC      |                 |          |         |                                   |                 |                 |               | PC        |                       |             |                       |
|  | FR5/0562017-00443                                                 | COVER FILM 4 X                 | o               | $\circ$         | 3600     | 2049    | 1551                              |                 |                 | $-1551$ PC    |           | eds Approval          |             |                       |
|  |                                                                   | 51634807-01                    | FROZE1 SEC      |                 |          |         |                                   |                 |                 |               | PC        |                       |             |                       |
|  | Record: N + 1 of 199   N N N   C No Filter<br>List- List Gangguan |                                | Search          |                 |          |         |                                   |                 |                 |               |           |                       |             |                       |
|  | DocNo                                                             | - TrnRefJobOrdNo - TrnItemID - |                 |                 | TrnDesc2 | $\cdot$ | TrnDesc3 -                        | TrnQty          |                 | - TrnQtvAdj - |           | RecUser               | - RecDate - |                       |
|  |                                                                   |                                |                 |                 |          |         |                                   |                 |                 |               |           |                       |             |                       |
|  |                                                                   |                                |                 |                 |          |         |                                   |                 |                 |               |           |                       |             |                       |
|  |                                                                   |                                |                 |                 |          |         |                                   |                 |                 |               |           |                       |             |                       |
|  |                                                                   |                                |                 |                 |          |         |                                   |                 |                 |               |           |                       |             |                       |

*Gambar 6. Halaman Pengajuan Penyesuaian Perbedaan Stok diatas 1.5% ±.*

Gambar 7 merupakan halaman untuk melakukan approval dari pengajuan departemen store. Terdapat 2 bagian dalam halaman berikut yaitu bagian stok-stok yang perbedaannya berada jarak dibawah 1.5% ± dan yang diatasnya. Untuk yang berada dibawah 1.5% ±, kepala akunting masih dapat melakukan *approval* pengajuan namun untuk diatas dari 1.5% ± harus melalui *approval general manager*.

|   | Den 10:        | Within Allowance Out Of Allowance<br><b>Part Name:</b>            | Part Ro: |                        | <b>Diem Type:</b> |                                   |                 | <b>Bless Group:</b> | Currency:            |                                      | <b>Location:</b>                   |         |                 |
|---|----------------|-------------------------------------------------------------------|----------|------------------------|-------------------|-----------------------------------|-----------------|---------------------|----------------------|--------------------------------------|------------------------------------|---------|-----------------|
|   |                |                                                                   |          |                        |                   |                                   | w               |                     | $\vert \psi \vert$   | ω                                    | $\left\vert \mathbf{w}\right\vert$ |         |                 |
|   | $\mathbf{r}$   | Part Harris - Fart Number<br><b>District KSI</b>                  |          | Cleanup<br><b>Chyv</b> | Court<br>Oher     | <b>Chairman</b><br><b>Address</b> | <b>Barracks</b> | Polance             | Calculated<br>Values | Calivariani<br><b>Value to Mills</b> | Enthange<br><b>Bater</b>           |         | $\bullet$<br>ťа |
| в | x              | MATTER BATTY THE REPORT<br>GOESNIEVAR.                            |          | 34.72                  | 34.74             | 画                                 |                 |                     |                      |                                      | 134449                             | Report  |                 |
|   | x              | MAITIE BATUS<br>0010411112-022 (AMESTAWELESS)                     |          | 14.39                  | 14.33             | $-0.06$                           |                 |                     |                      |                                      | 1,566649                           | Reject  |                 |
|   |                | <b>E AMASTER BASE</b><br><b>GELEVIALIA</b>                        |          | 28.52                  | 28.55             | 0.05                              |                 |                     |                      |                                      | 1,34449                            | Reject  |                 |
|   | ×              | MASTER BATE<br><b>BOSPPDOAFTH FEMAL STATE</b>                     |          | 81.29                  | 81.64             | 0.35                              |                 |                     |                      |                                      | 1,54449                            | Reject  |                 |
|   | $x - 1$        | <b>MAYTER BATCH</b><br><b>GOTEMATERIZEL</b> passes parameters are |          | 3.85                   | 9.95              | <b>GDE</b>                        |                 |                     |                      |                                      | 0.000068                           | Naject  |                 |
|   | $\overline{a}$ | <b>MATTER BATE</b><br>onspecient                                  |          | 30.5                   | 10.38             | $-0.12$                           |                 |                     |                      |                                      | 1,566460                           | Reject  |                 |
|   | $\overline{a}$ | <b>MASTER BATE</b><br>----------                                  |          | 13.05                  | <b>TATE</b>       | 0.08                              |                 |                     |                      |                                      | 134449                             | Reject. |                 |
|   |                | Approve                                                           |          |                        |                   |                                   |                 |                     |                      | $-118.54$                            |                                    |         | ٠               |

*Gambar 7. Halaman Approval Ajuan Penyesuaian Stock*

Gambar 8 adalah halaman untuk memasukkan hasil audit stock yang dilakukan oleh auditor. Halaman berikut disortir berdasarkan urutan rak dan masing-masing user akan melihat rak yang diaturkan untuk mereka.

|                | RAK: | ITEM CODE:                         |               |                 | <b>PART NUMBER:</b> |           |                       |                |                                                             |                 |                             |      |      |        |
|----------------|------|------------------------------------|---------------|-----------------|---------------------|-----------|-----------------------|----------------|-------------------------------------------------------------|-----------------|-----------------------------|------|------|--------|
|                |      |                                    |               |                 |                     |           |                       | Request Change | Refresh                                                     |                 |                             | Save |      | Close  |
|                |      | SN RAK NUMBER: ITEM CODE: ITEM ID: |               |                 | PART NUMBER:        |           | UOM CHECKED BY: DATE: |                | QTY BOX(FULL): QTY FULL QTY LOOSE 1: QTY LOOSE 2: QTY TOTAL |                 |                             |      |      |        |
| $\overline{ }$ |      | $1A1-4$                            | BROOZ1        | BRP803          | PB03                | PC        | RIDHO                 | 23-Feb-23      | 20 <sup>1</sup>                                             | $\mathbf{1}$    | nl                          |      | 0.20 | Edit   |
|                |      |                                    |               |                 |                     |           |                       |                |                                                             |                 |                             |      |      | Delete |
|                |      | $2   A1 - 4(1)$                    | BROO21        | BRPB03          | PB03                | PC.       | RIDHO                 | 23-Feb-23      | 20                                                          | $\mathbf{1}$    | $\Omega$                    |      | 0 20 | Edit   |
|                |      |                                    |               |                 |                     |           |                       |                |                                                             |                 |                             |      |      | Delete |
|                |      | $4   41-3(1)$                      | <b>BR0026</b> | <b>BRSF-12</b>  | $SF-12$             | PC        | RIDHO                 | 23-Feb-23      | $\mathbb{I}$                                                | 10 <sup>1</sup> | $\mathbb{Z}$                |      | 0 14 | Edit   |
|                |      |                                    |               |                 |                     |           |                       |                |                                                             |                 |                             |      |      | Delete |
|                |      | $5A1-2$                            | BROOD1        | BRAVC(BIG)      | AVC(BIG)            | PC        | <b>RIDHO</b>          | 23-Feb-23      | 0                                                           | 100             | $\vert 9 \vert$             | 0.9  |      | Edit   |
|                |      |                                    |               |                 |                     |           |                       |                |                                                             |                 |                             |      |      | Delete |
|                |      | $6 41-2(1)$                        | BNOOD1        | BNAVC(BIG)      | AVC(BIG)            | PC        | RIDHO                 | 23-Feb-23      | $\Omega$                                                    | 1               | 2                           | 0.2  |      | Edit   |
|                |      |                                    |               |                 |                     |           |                       |                |                                                             |                 |                             |      |      | Delete |
|                |      | $7$ $A1-1$                         | <b>BROO29</b> | <b>BRSF-15A</b> | SF-15A              | PC        | RIDHO                 | 23-Feb-23      |                                                             | 10              | $\left  \mathbf{g} \right $ |      | 0 18 | Edit   |
|                |      |                                    |               |                 |                     |           |                       |                |                                                             |                 |                             |      |      | Delete |
|                |      | $841-1$                            | <b>BROO31</b> | <b>BRSF-18</b>  | SF-18               | PC        | RIDHO                 | 23-Feb-23      |                                                             | 10 <sup>1</sup> |                             |      | 0.11 | Edit   |
|                |      |                                    |               |                 |                     |           |                       |                |                                                             |                 |                             |      |      | Delete |
|                |      | $9   A1-1(1)$                      | BROO32        | <b>BRSF-19</b>  | $SF-19$             | PC        | <b>RIDHO</b>          | 23-Feb-23      | $\mathbf{S}$                                                | 10 <sup>1</sup> | $\mathcal{L}$               |      | 0.86 | Edit   |
|                |      |                                    |               |                 |                     |           |                       |                |                                                             |                 |                             |      |      | Delete |
|                |      | 10 42-4                            | BROO21        | BRPB03          | PB03                | <b>PC</b> | RIDHO                 | 23-Feb-23      | 20                                                          | 1               | a)                          |      | 0.20 | Edit   |
|                |      |                                    |               |                 |                     |           |                       |                |                                                             |                 |                             |      |      | Delete |

*Gambar 8. Halaman Memasukkan Data Hasil Audit*

Gambar 9 digunakan untuk memudahkan pengaturan hak akses user. Terdapat 3 akses yaitu, Head Auditor, Auditor dan Checker.

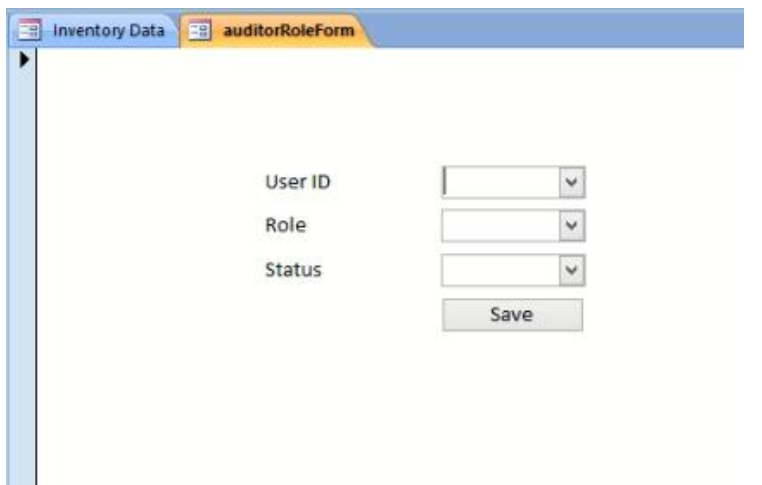

*Gambar 9. Halaman Pengaturan Hak Akses User*

Gambar 10 merupakan halaman untuk melakukan pengaturan pada harga barang. Disediakan pengaturan secara manual yaitu dengan mengisi kolom-kolom pada kiri bawah dan menekan tombol save. Disediakan juga melalui otomisasi dan juga import menggunakan file excel.

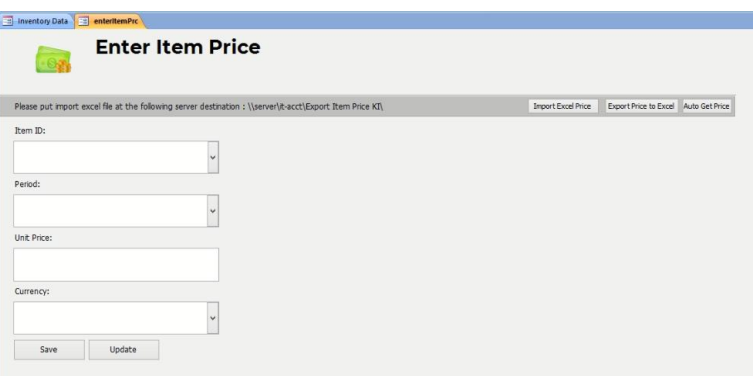

*Gambar 10. Halaman Pengaturan Harga Barang*

Gambar 11 merupakan halaman untuk melakukan pengecualian penyesuaian barang. Contoh pengecualian tersebut misalnya pada barang yang bersifat komponen produk akan dimasukkan dalam pengecualian aturan 1.5% ± dengan diberikan aturan kurang lebihnya sendiri.

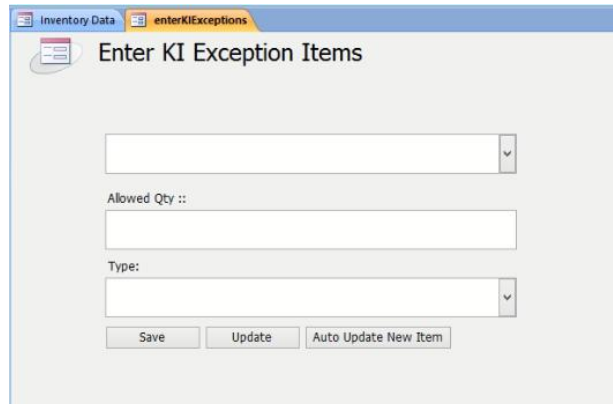

*Gambar 11. Halaman Pengecualian Penyesuaian Barang*

©2023 J-Intech. Published by LPPM STIKI Malang This is an open access article under the CC BY SA license. [\(https://creativecommons.org/licenses/by-sa/4.0/\)](https://creativecommons.org/licenses/by-sa/4.0/) 67

Gambar 12 merupakan halaman untuk membuka laporan hasil audit inventory dengan menyajikan data seperti diskrepansi dan status pengajuan penyesuaian produknya.

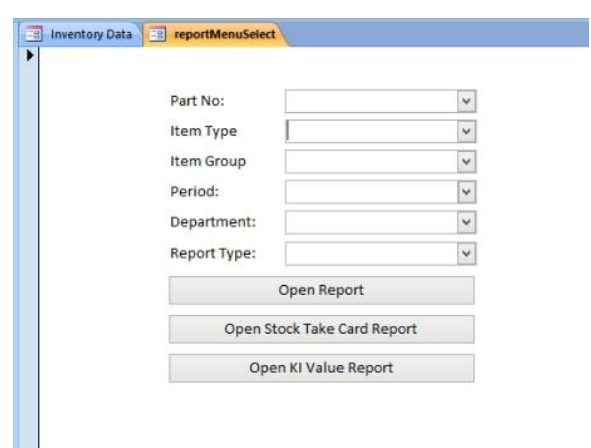

*Gambar 12 Halaman Laporan Hasil Audit Inventory*

#### **3.1** *Blackbox Testing*

Aplikasi kemudian dilakukan testing menggunakan metode blackbox untuk menguji fungsionalitas. Karena aplikasi yang dirancang memiliki fokus pada data yang memerlukan pengolahan, sehingga testing akan lebih memerhatikan input dan output.

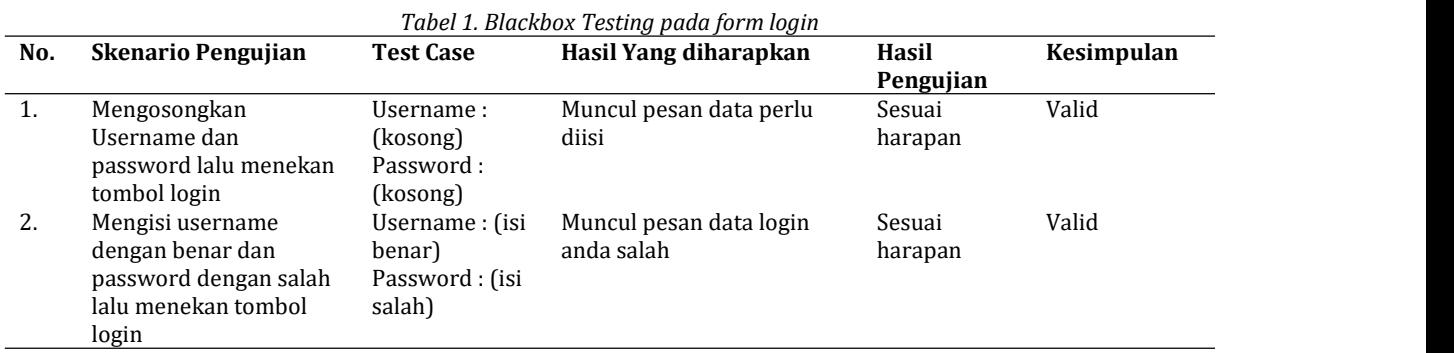

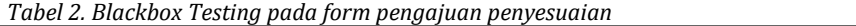

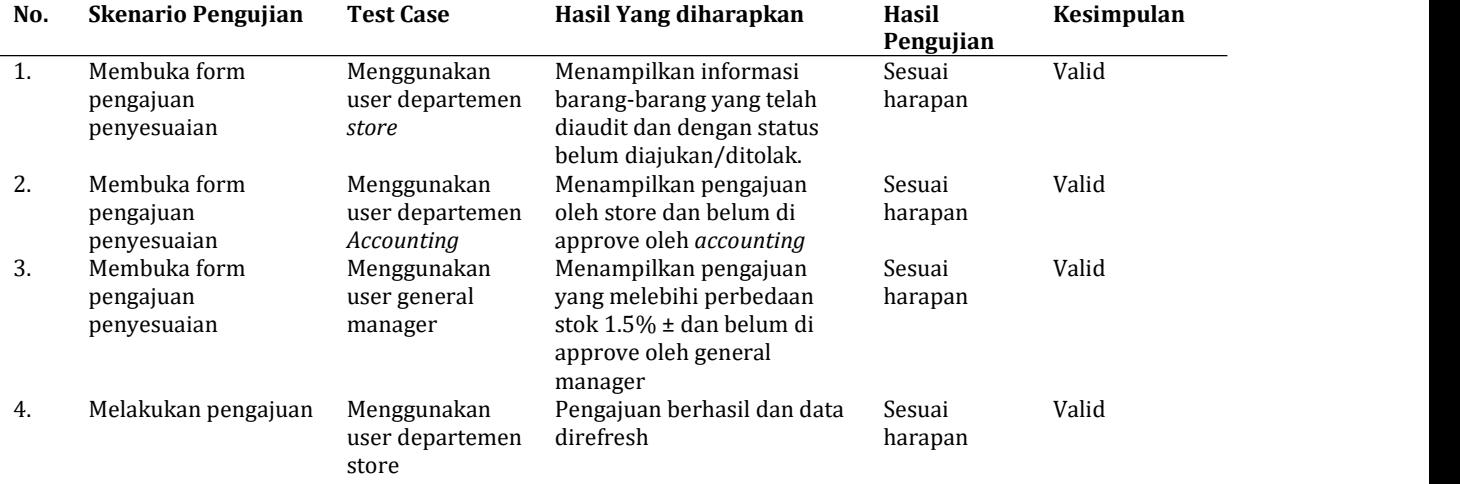

©2023 J-Intech. Published by LPPM STIKI Malang

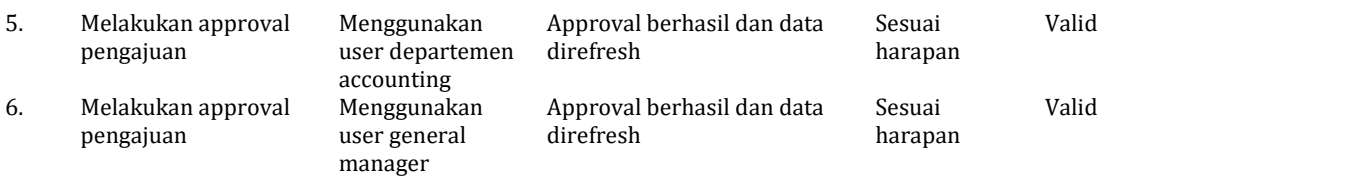

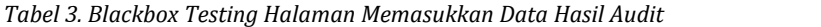

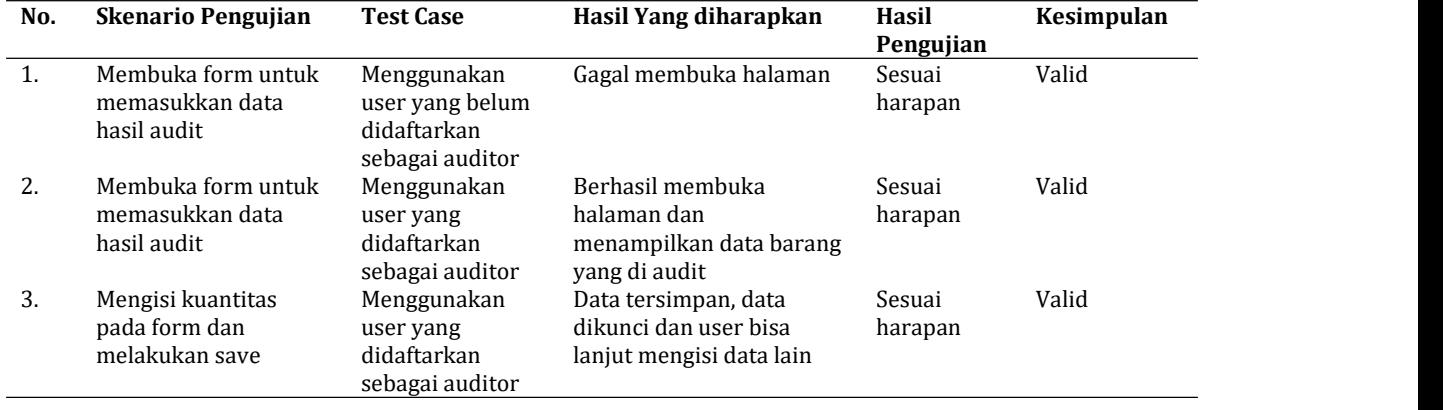

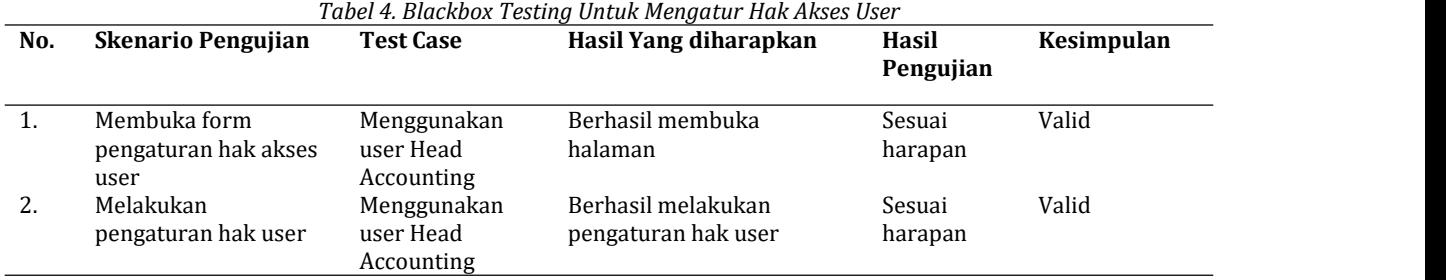

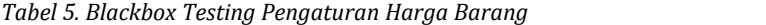

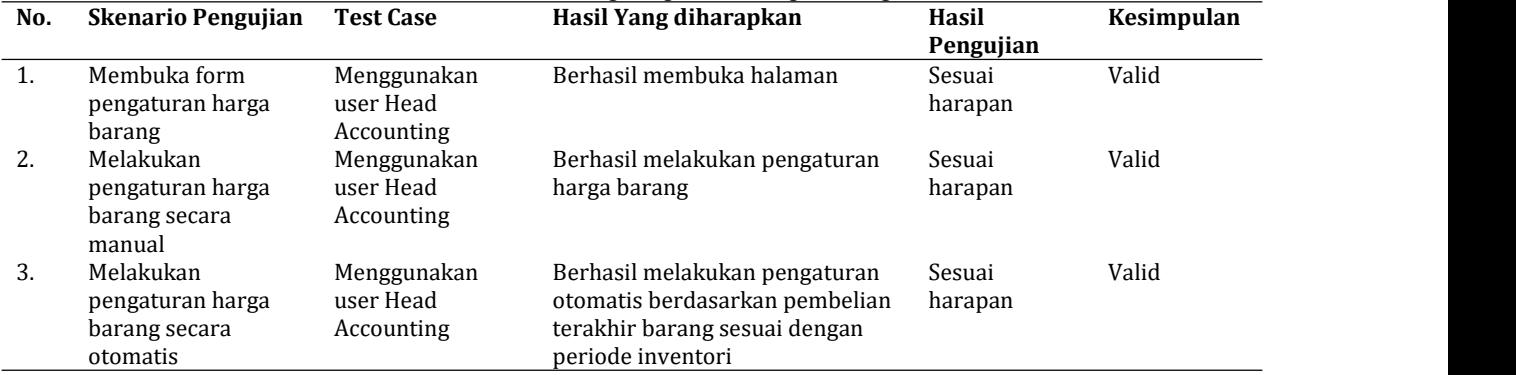

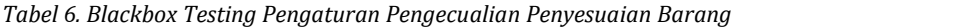

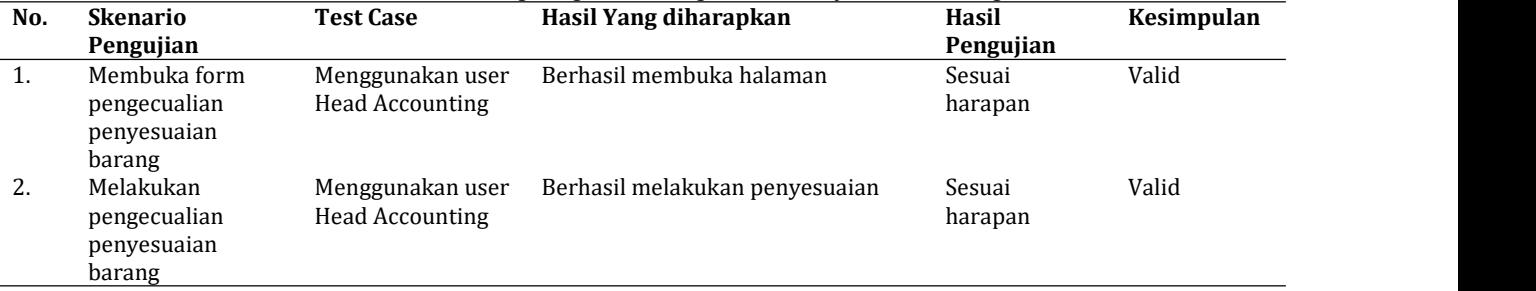

©2023 J-Intech. Published by LPPM STIKI Malang

This is an open access article under the CC BY SA license. [\(https://creativecommons.org/licenses/by-sa/4.0/\)](https://creativecommons.org/licenses/by-sa/4.0/)<br>69

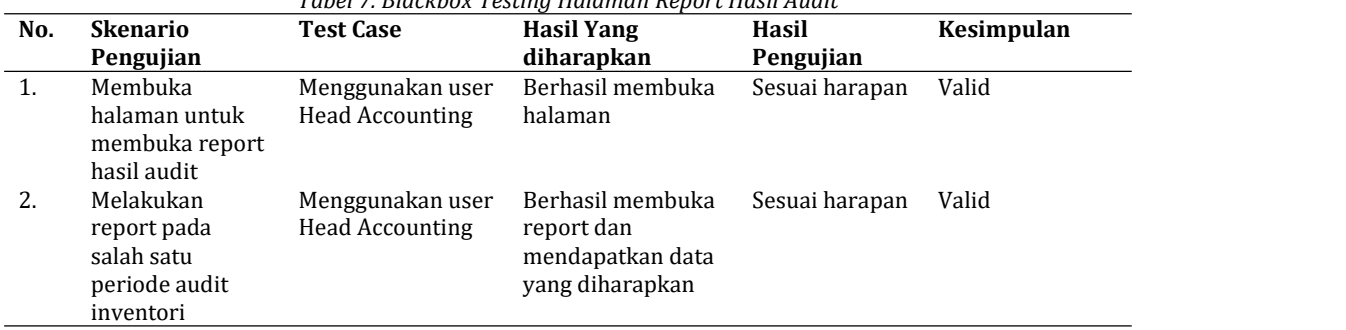

## *Tabel 7. Blackbox Testing Halaman Report Hasil Audit*

### **3.2 Pembahasan**

Aplikasi yang dirancang bertujuan untuk menyelesaikan masalah stok di PT.XYZ. Berikut adalah tahapan yang perlu dilalui untuk mencapai tujuan dari hasil penelitian:

- 
- Memasukkan data hasil audit<br> **•** Pengguna dengan hak akses department *Store* akan melakukan pengajuan terhadap barang-barang<br>
yang memiliki perbedaan stok.
- 
- **•** Pengguna dengan hak akses department *Accounting* akan melakukan pengecekan pengajuan dari departemen *Store*
- **•** Pengguna dengan hak akses *General Manager* akan melakukan persetujuan ataupun penolakan pengajuan
- Hasilpenyesuaian stok kemudian dapat dilihat menggunakan laporan

Dengan proses diatas, aplikasi yang dirancang dapat membantu menyelesaikan masalah stok dengan menggunakan sistem yang melakukan penyesuaian stok berdasarkan hasil audit dan mendapatkan kondisi stok suatu barang sehingga perusahaan dapat mengidentifikasi akar masalah dari barang yang memiliki perbedaan stok.

Tabel 8 dan Tabel 9 adalah perbandingan kondisi perusahaan dan penemuan setelah melakukan implementasi sistem penyesuaian stok pada PT. XYZ:

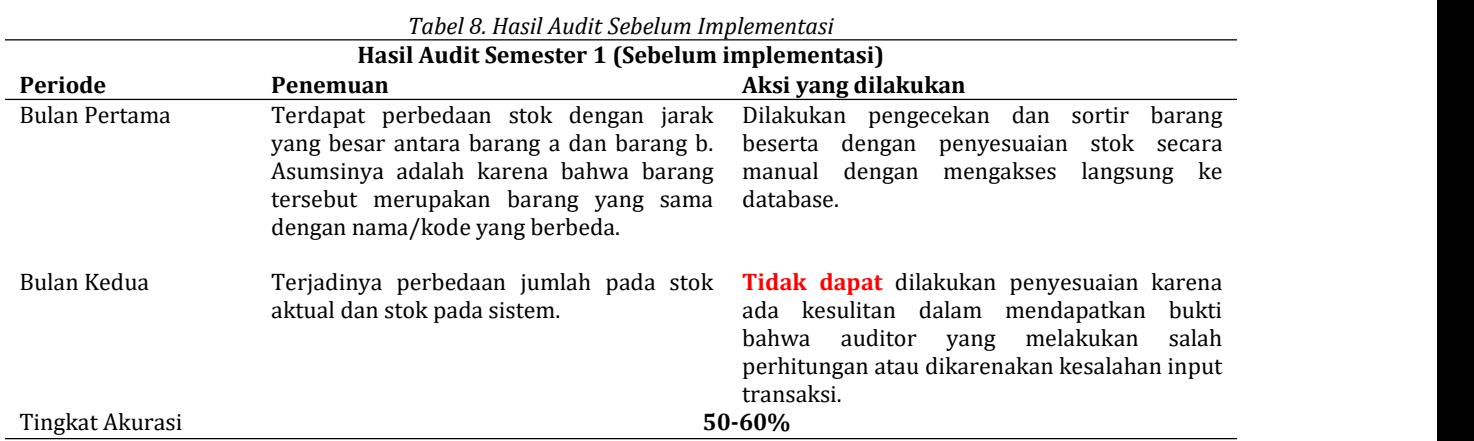

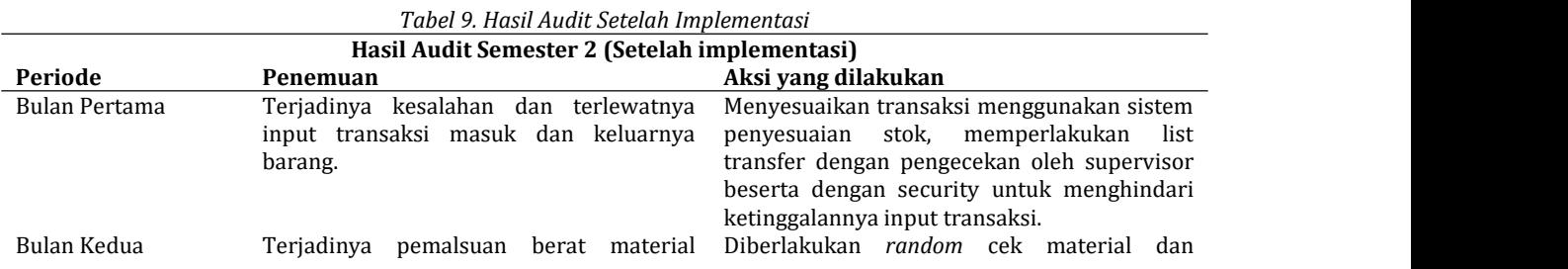

©2023 J-Intech. Published by LPPM STIKI Malang

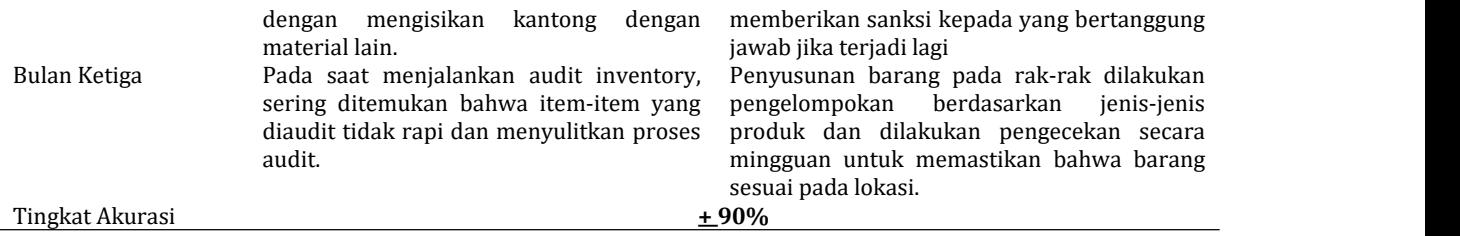

Dapat diperhatikan perkembangan dari setelah menggunakan sistem penyesuaian stok, Perkembangan prosedur kerja dapat dilakukan dengan adanya bukti atas akar masalah sehingga langkah untuk mengembangkan perusahaan dapat diambil dengan tujuan yang jelas dan kena sasaran. Pengaruh dari adanya data pebanding yang mudah diakses oleh perusahaan merupakan salah satu faktor terbesar yang menghasilkan perkembangan. Dari data di atas juga menunjukkan *selisih tingkat akurasi setelah penggunaan sistem adalah meningkat sebanyak 30% darisebelum implementasi sistem*

## **4. Kesimpulan**

Kesimpulan dari penelitian ini adalah dengan adanya aplikasi penyesuaian stok, maka setiap perbedaan antara catatan digital dan juga bukti fisik hasil audit, dapat langsung diinputkan ke dalam sistem. Hal ini mempermudah untuk mengetahui bagian-bagian yang terdapat perbedaan hasil. Bukan hanya perbedaan hasil, namun juga dapat membantu pengambilan keputusan untuk tindakan yang akan dilakukan terkait perbedaan tersebut. Menurut hasil pengamatan keakuratan data antara sistem dan aktual mencapai 90%, meningkat sekitar 30-40% daripada sebelum penggunaan sistem. Kedepannya untuk perusahaan diharapkan dapat terus melakukan pemantauan terhadap kinerja aplikasi, sehingga kedepannya pengembangan dapat terus dilakukan.

## **5. Referensi**

- Aswati, S., Ramadhan, M. S., Firmansyah, A. U., & Anwar, K. (2017). Studi Analisis ModelRapid Application Development Dalam. *Studi Analisis Model Rapid Application Development Dalam*, *16*(3), 2. Retrieved from https://www.googleschoolar.com
- Azizah, D. N. (2021). *Emitor: Jurnal Teknik Elektro Pengembangan Sistem Inventory Barang Perusahaan Dagang Berbasis Website (Studi Kasus : CV. Agung Nugraha)*.
- Irnawati, O., Bayu, G., Listianto, A., Informatika, M., & Bsi Bekasi, A. (2018). *Metode Rapid Application Development (RAD) pada Perancangan Website Inventory PT. SARANA ABADI MAKMUR BERSAMA (S.A.M.B) JAKARTA 1)*.
- McFadyen, R. (2016). *Relational Databases and Microsoft Access*. (September), Section 5.
- Mubarok, A., Noor, C. M., & Sukajie, B. (2019). Sistem Informasi Inventory Dalam Mengolah Bahan Kayu Menjadi Produk Kusen di PB. Mekar Laksana. *Jurnal Informatika*, *6*(2), 305–309. https://doi.org/10.31311/ji.v6i2.5167
- Novendri, M. S., Sapurtra, A., & Firman, C. E. (2019).Aplikasi Inventaris Barang Pada Mts Nurul Islam Dumai Menggunakan PHP dan MYSQL. *Lentera Dumai*, *10*(2), 46–57.
- Osis, J., & Donins, U. (2017). Topological UML Modeling: An Improved Approach for Domain Modeling and Software Development. *Topological UML Modeling: An Improved Approach for Domain Modeling and Software Development*, 1–253.
- Pratiwi, E. L. (2020). Konsep Dasar Algoritma Dan Pemrograman Dengan Bahasa Java. *Poliban Press*, 107. Retrieved that the contract of the contract of the contract of the contract of the contract of the contract of the contract of the contract of the contract of the contract of the contract of the contract of the contract of https://www.google.co.id/books/edition/Konsep\_Dasar\_Algoritma\_Dan\_Pemrograman\_D/crsmEAAAQ BAJ?hl=id&gbpv=1&dq=flowchart+adalah&pg=PA14&printsec=frontcover

Ramadhani, F. D. (2022). Sistem Prediksi Penjualan Dengan Metode Single Exponential Smoothing Dan Trend

©2023 J-Intech. Published by LPPM STIKI Malang

Parabolik. *Pascal Books*. Retrieved from https://www.google.co.id/books/edition/SISTEM\_PREDIKSI\_PENJUALAN\_DENGAN\_METODE/OQGWE AAAQBAJ?hl=id&gbpv=0

- Sa'i, M. A. F., Prastiningtyas, D. A., & Isyriyah, L. (2022). Pengembangan Sistem Informasi Inventarisasi Sarana dan Prasarana Non IT di STIKI Malang. *J-Intech*, *10*(1), 47–54. https://doi.org/10.32664/jintech.v10i1.686
- Sriyanto, Budiawan, W., & Kadi, A. Y. P. (2018). Audit Kinerja Gudang Untuk Meningkatkan Pelayanan Dengan Menggunakan Warehouse Check Up (Studi Kasus PT Chiel Jedang Patriot. *Ejournal3.Undip.Ac.Id*, 1–7. Retrieved from https://ejournal3.undip.ac.id/index.php/ieoj/article/view/20709
- Winarto, W. W. A. (2022). *Audit Sistem Informasi*. Retrieved from https://www.google.co.id/books/edition/Audit\_Sistem\_Informasi/1UVkEAAAQBAJ?hl=id&gbpv=0